# Install R-Studio for Windows

Amar Ahmad

New York University in Abu Dhabi

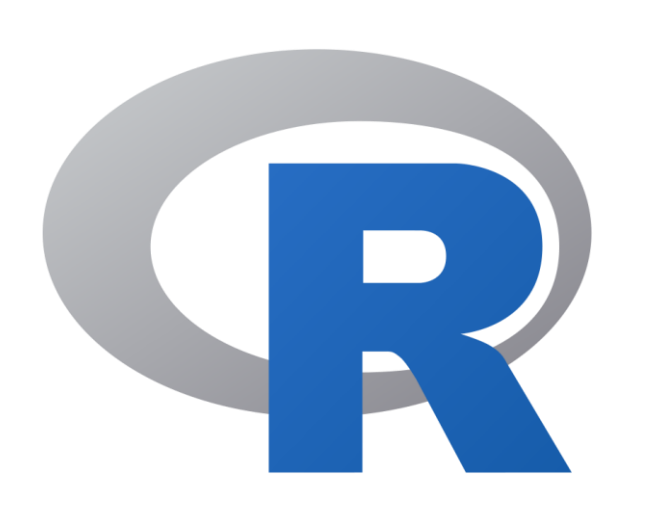

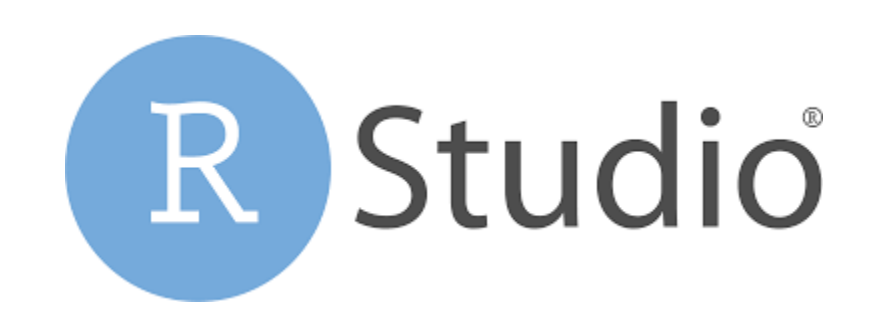

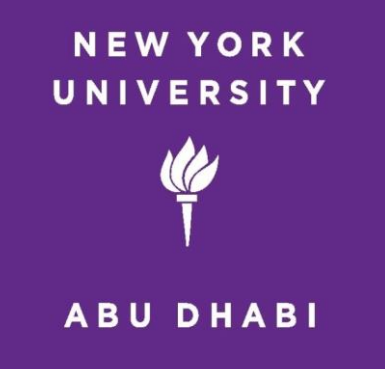

#### Download RStudio

• To download RStudio visit the following website [www.rstudio.com](http://www.rstudio.com/)

#### Click Download RStudio

 $\otimes$  posit PRODUCTS  $\vee$  SOLUTIONS  $\vee$  LEARN & SUPPORT  $\vee$ EXPLORE MORE  $\vee$ PRICING

# RStudio is now Posit, our mission continues

At Posit, our goal is to make data science more open, intuitive, accessible, and collaborative. We provide tools that make it easy for individuals, teams, and enterprises to leverage powerful analytics and gain insights they need to make a lasting impact.

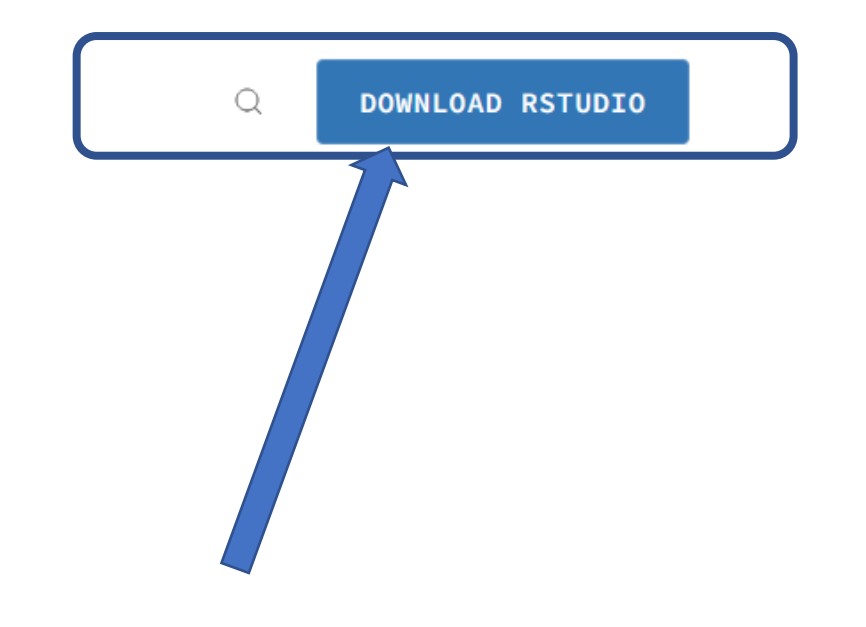

### Click Download RStudio

posit PRODUCTS  $\vee$  SOLUTIONS  $\vee$  LEARN & SUPPORT  $\vee$  EXPLORE MORE  $\vee$ PRICING

set of tools built to help you be more productive with R and Python. It includes a console, syntax-highlighting editor that supports direct code execution. It also features tools for plotting, viewing history, debugging and managing your workspace.

**RStudio Desktop** 

RStudio Server

#### **RStudio Desktop**

Find out more about RStudio Desktop and RStudio Desktop Pro below.

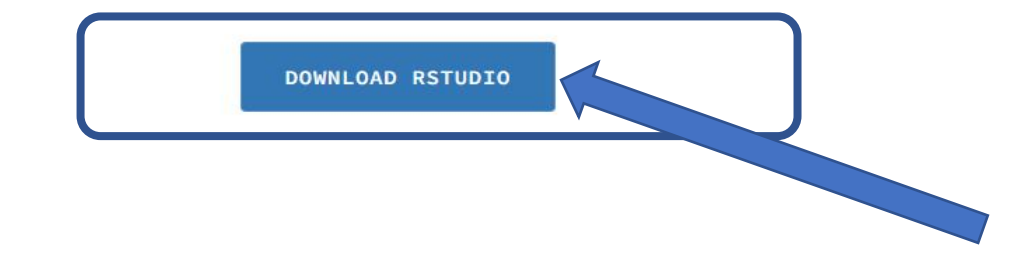

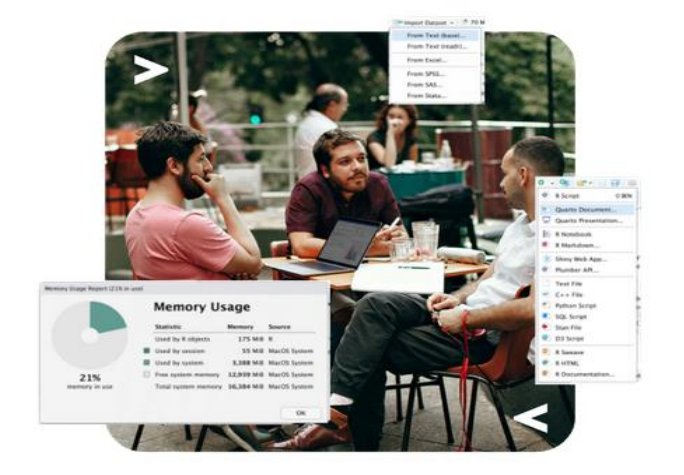

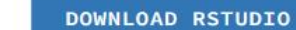

 $\circ$ 

### Click Download RStudio

#### 1: Install  $R$

RStudio requires R 3.3.0+. Choose a version of R that matches your computer's operating system.

**DOWNLOAD AND INSTALL R** 

#### 2: Install RStudio

DOWNLOAD RSTUDIO DESKTOP FOR WINDOWS

Size: 202.77 MB | SHA-256: FD8EA4B4 | Version: 2022.12.0+353 | Released: 2022-12-15

## Click Download Rstudio From the operating system that you are working with

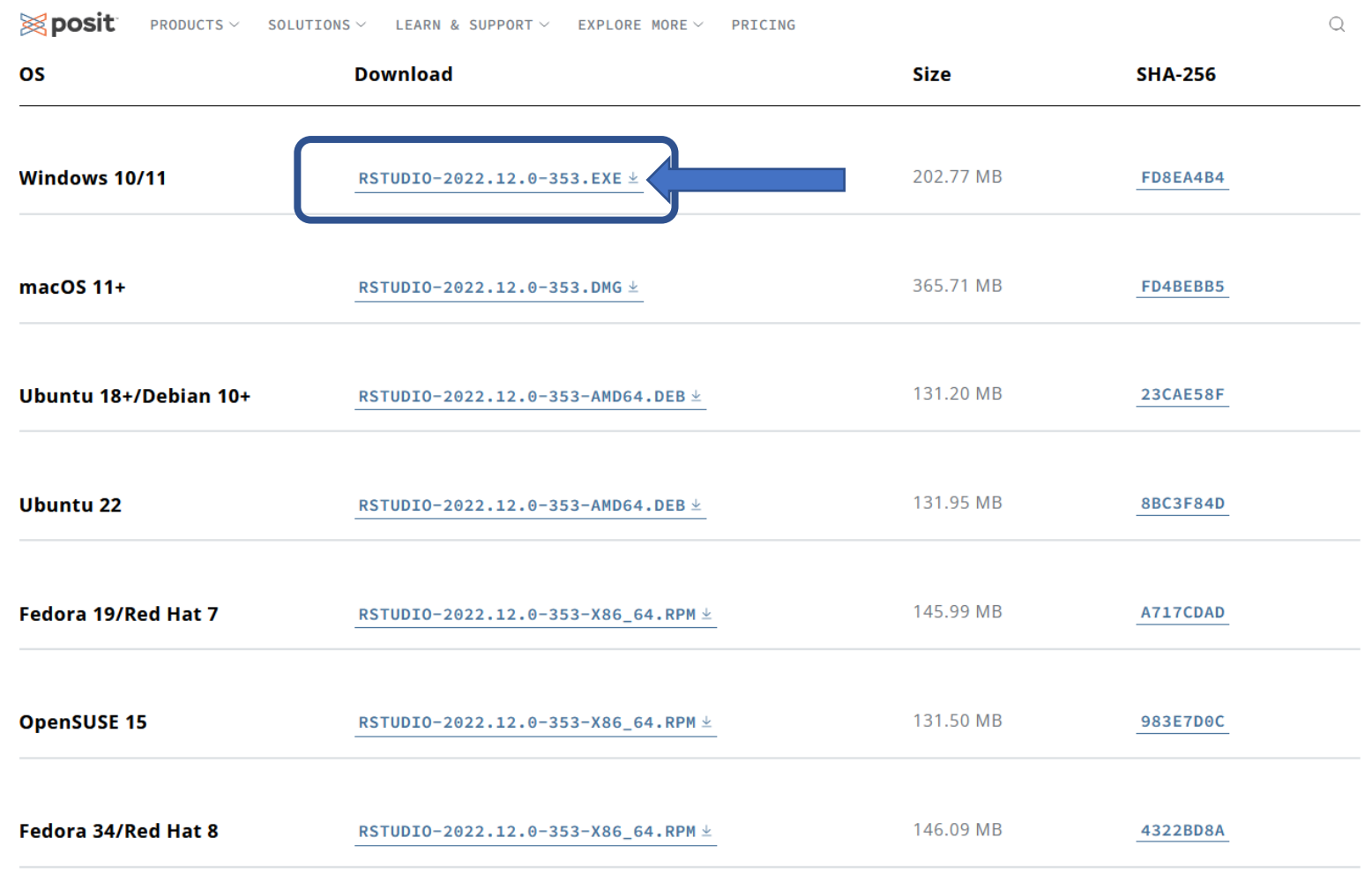

### ClickNext

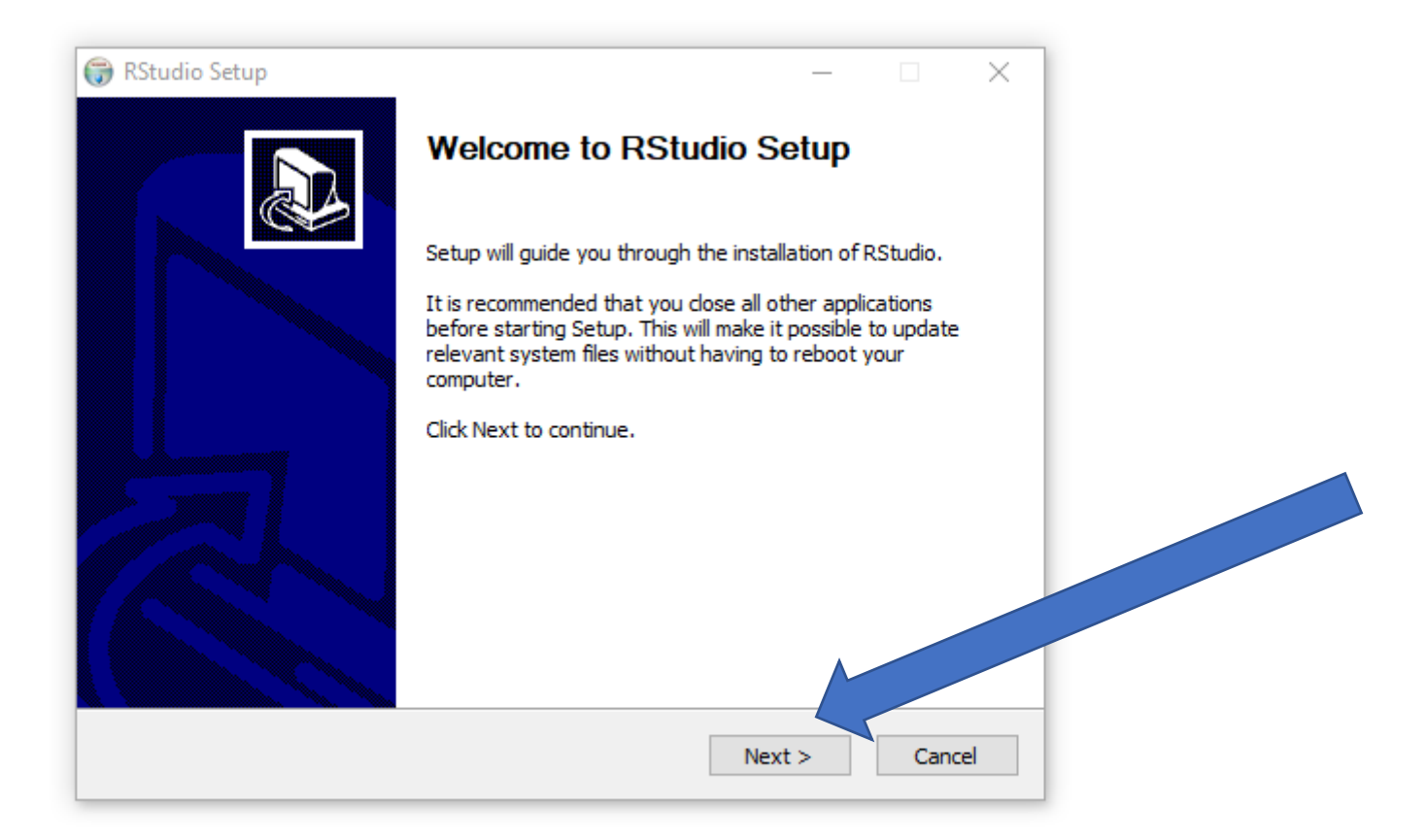

## Select where you would like RStudio to Be Installed & Click Next

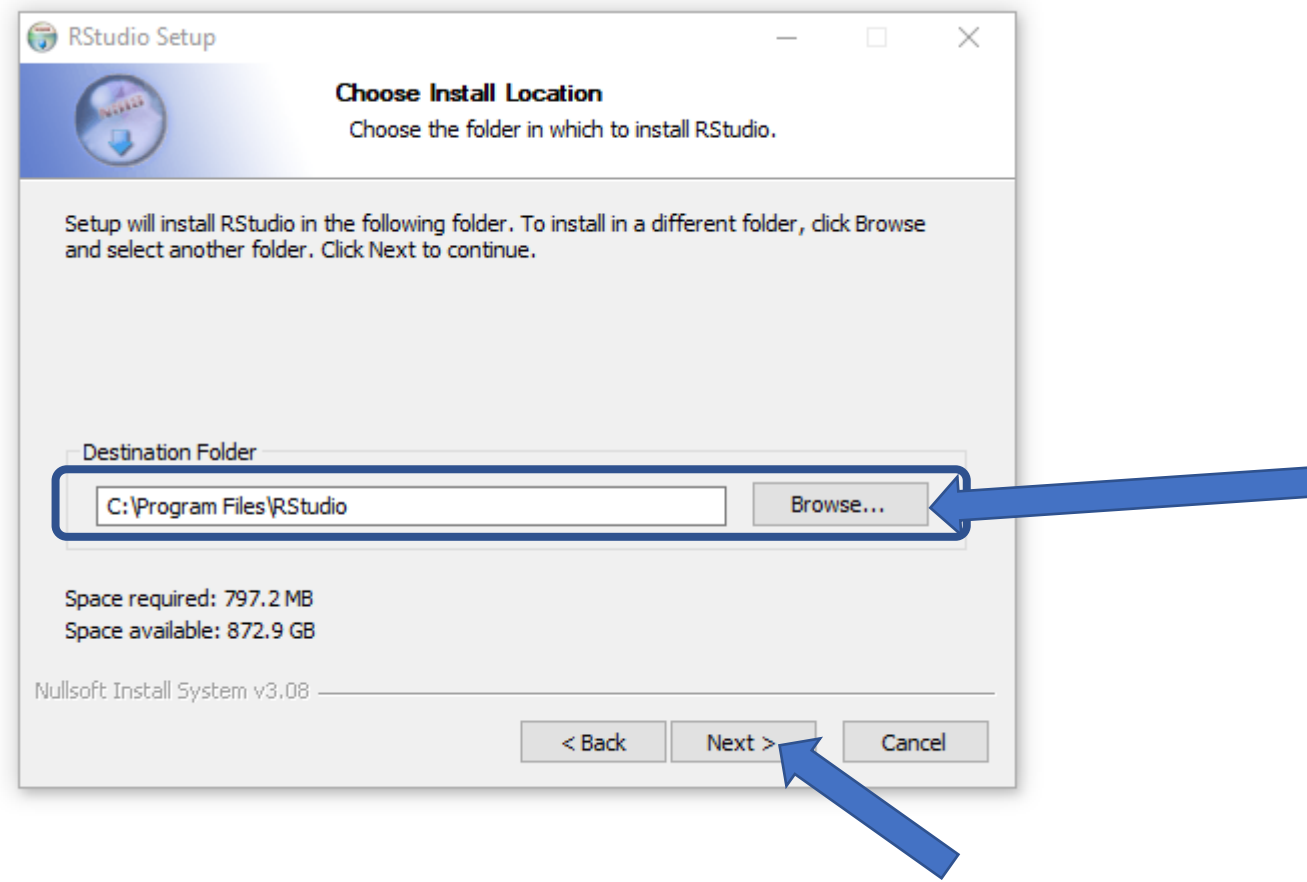

#### Installation RStudio

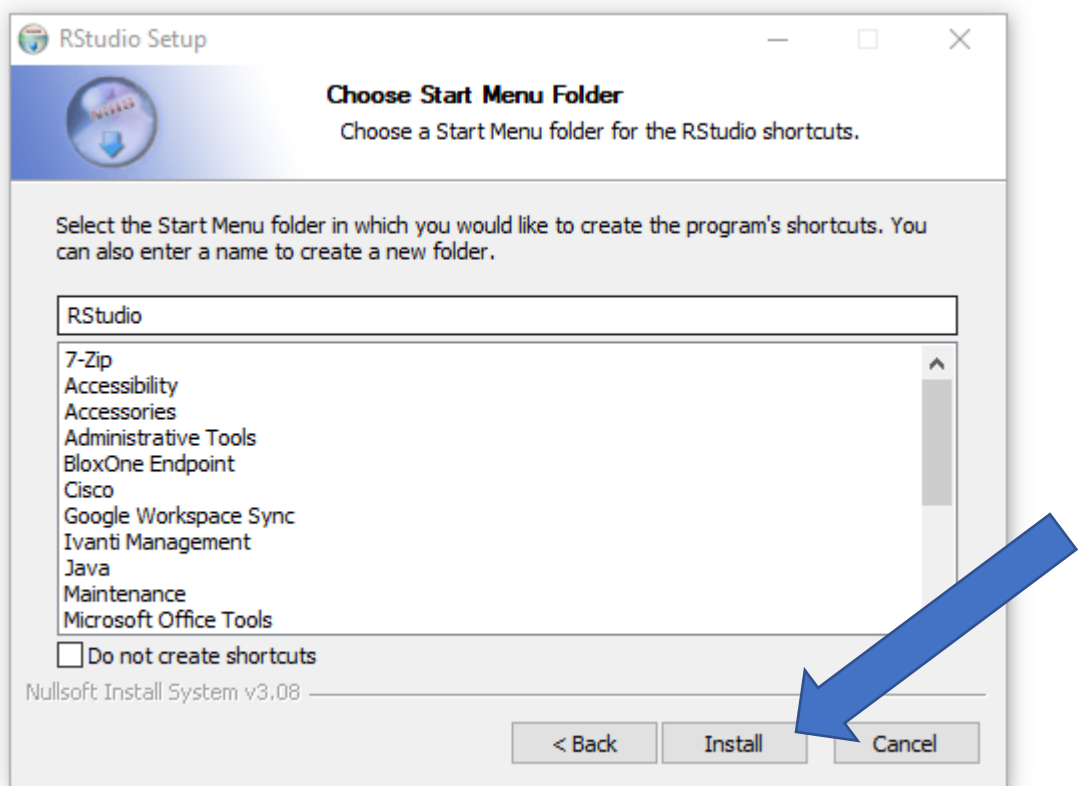

#### Just Wait

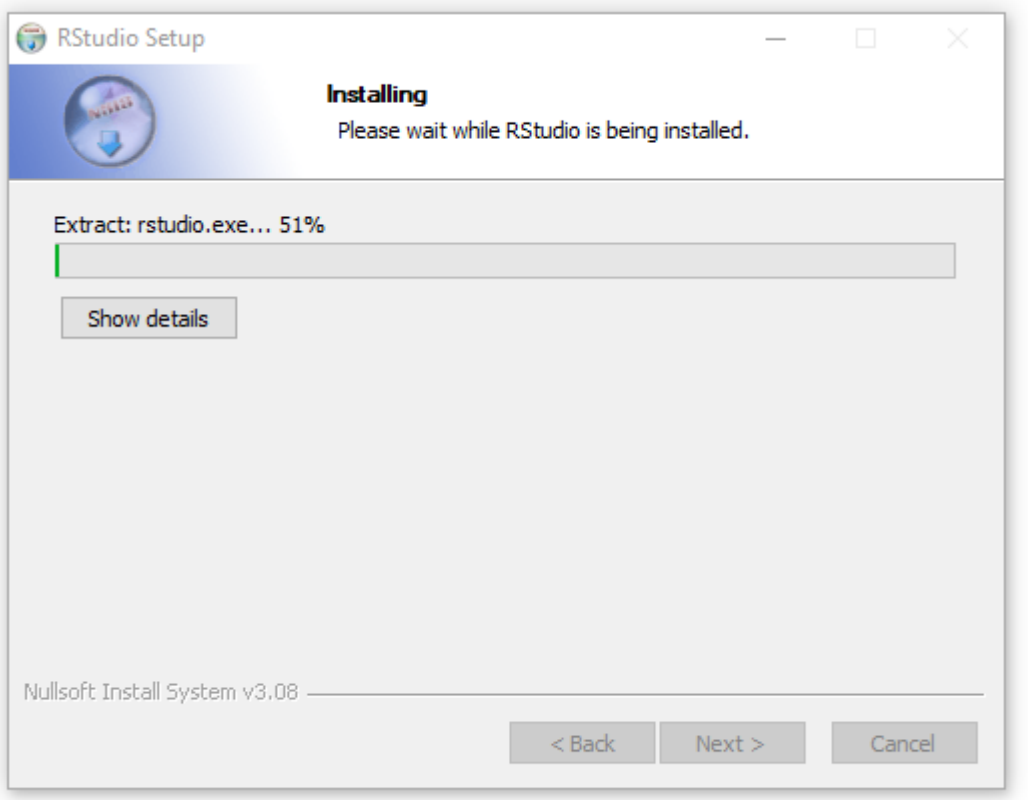

## **ClickFinish**

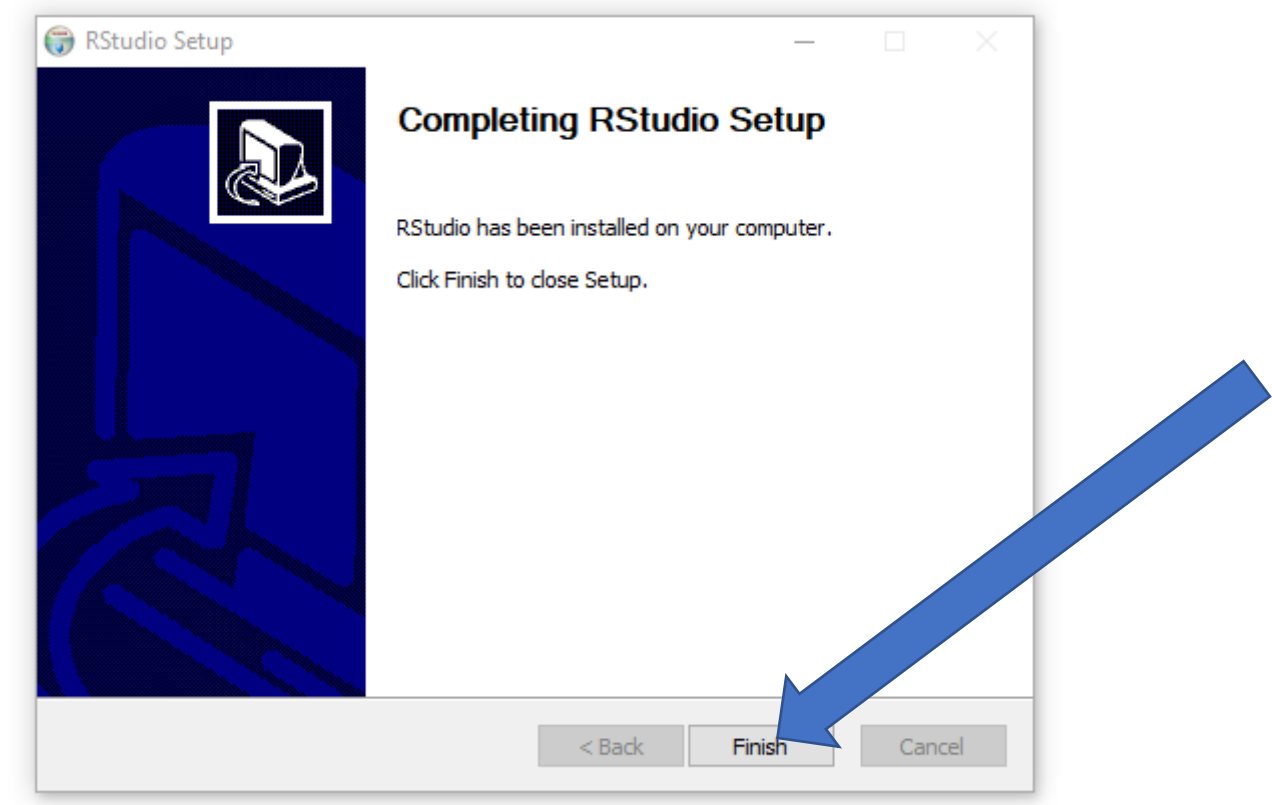

### Open RStudio

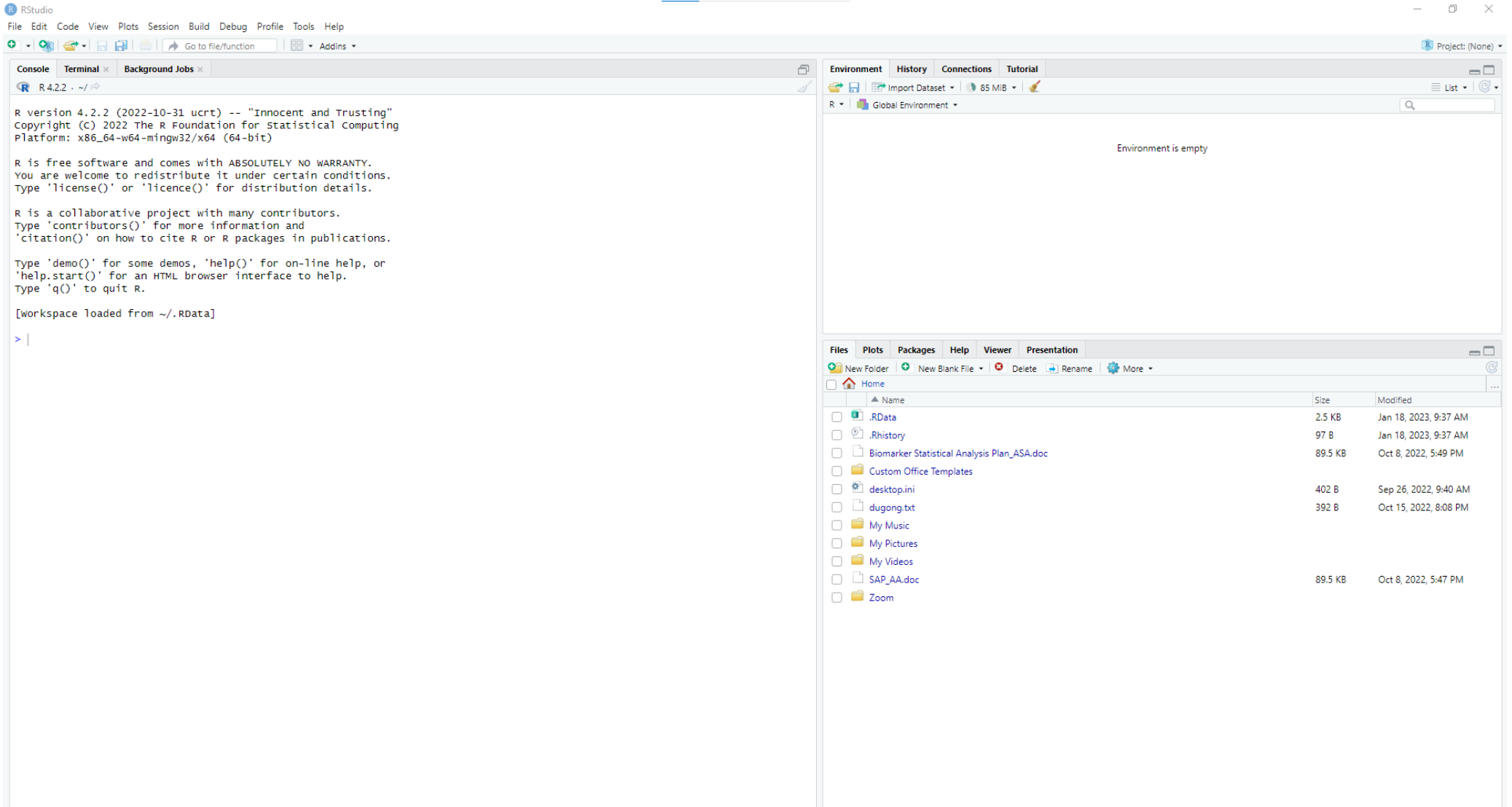